# **Emulating the PowerWise Interface Using GPIOs and Software**

## **Introduction**

PowerWise Interface (PWI) compatible Energy Management Units (EMUs) from National Semiconductor are flexible, highly integrated, and digitally programmable system power managers that can be used in a variety of applications. Controlling or programming the EMU in the system is achieved using the PWI open-standard (www.pwistandard.org). The method for using the PWI1.0 connected EMU in systems with a processor containing a hardware PWI master like the Advanced Power Controller (APC) is obvious (www- .powerwise.national.com). Using the PWI connected EMU in a system where the processor does not contain a hardwareNational Semiconductor Application Note 1460 Michael Drake April 2006

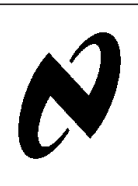

based PWI master is straight forward using a GPIO port and a PWI protocol software driver.

This application note describes a strategy for emulating a PWI master using general purpose input/output pins – GPIOs – and a PWI master software driver. This strategy can be deployed with a variety of processors, DSPs, and PLDs. Example C code for such a driver is included later in this document. The code presented has been verified using National's COP8 microcontroller and the LP5550 Power-Wise EMU, but should be easily portable to any processor architecture. This application applies specifically to PWI1.0, but a similar scheme could be used for PWI2.0 functionality.

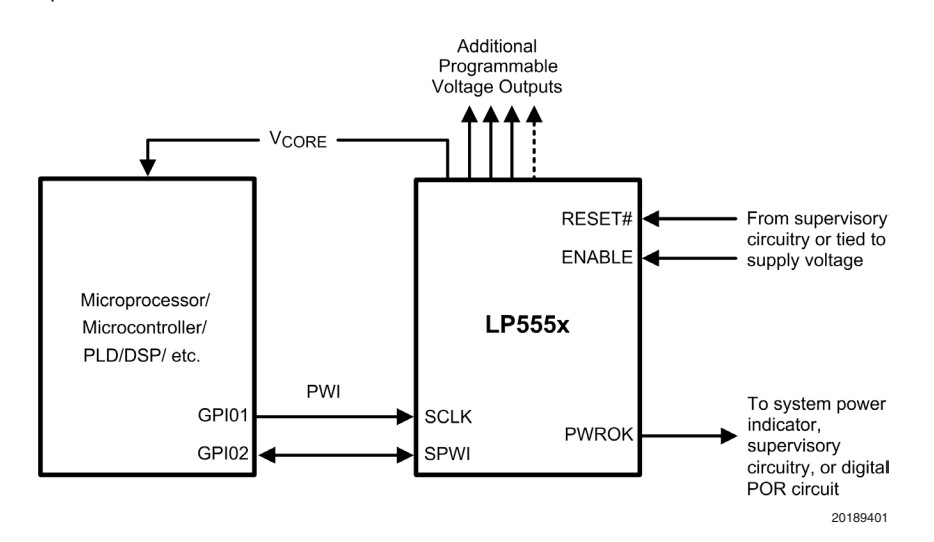

## **PWI Discussion**

The PWI 1.0 specification provides for a single-master, single-slave point-to-point bus. The point to point nature of the specification greatly simplifies the emulation of the PWI master.

Digital communication over the PWI is managed with a 2-wire serial interface. The PWI data line, SPWI, is bidirectional. From the master viewpoint the SPWI line is driven by the master for all command and data write frames, and driven by the slave (the EMU) for data read frames. The PWI master always drives the bus clock, SCLK. The PWI physical layer is implemented as a push-pull architecture. There are very weak bus pull-down resistors, or bus holders, to maintain low signal levels on the bus during turn around cycles, and at power-on.

## **PWI Emulation**

Emulating the PWI master requires that the software driver controls the allocated GPIOs to create a direct-drive, always output SCLK pin, and a bi-directional SPWI pin. The operating frequency range for the PWI bus is 0Hz to 15MHz, with the clock being present only during a data transaction. The fact that the bus is specified down to DC means that any device, operating at any frequency, can handle the PWI

master task. This also allows a great deal of flexibility in implementing the driver because the EMU is not timing dependent beyond the mandatory set-up and hold times and the minimum pulse width of the SCLK.

The emulation driver should include support for the following PWI commands:

- Core Voltage Adjust
- Reset
- **Sleep**
- **Shutdown**
- Wakeup
- **Register Write**
- Register Read
- **Synchronize**

It is important to pay attention to the I/O voltage levels on the PWI bus. The LP555x EMUs will signal at the level of their I/O voltage regulator (i.e., the regulator associated with PWI register R7). This regulator is programmable and should be set to the same voltage as used by the PWI master if it does not directly drive the I/O ring of the master. If the I/O voltage regulator is used to power the I/O ring of the master, then no special care needs to be taken.

 **AN-1460**

### **Software For PWI Emulation**

The first functions that need to be implemented are the initialization, frame write, and frame read functions. It will be helpful to refer to the PWI specification, available at www.pwistandard.org, as you read through the frame write and read functions. The initialization code is device-dependent, so only pseudo-code is provided here.

```
pwi1_initialization(void)
{
GPIO1_value = LO; //Make sure the SCLK line comes on driven low
GPIO1_configuration = push-pull output;
GPIO2_value = LO; //Make sure that the SPWI line comes on driven low
GPIO2_configuration = push-pull output; //All transactions begin with SPWI as an output
#define SCLK GPIO1
#define SPWI GPIO2
#define SPWI_DIR GPIO2 Configuration
pwi1_synchronize(); //A PWI synchronize command should always be issued at POR
}
The following two functions implement the data link layer of the PWI.
byte pwi1_write_frame(byte data)
{
byte error = 0; //Return value
byte bit = 0; //Used as data counter to serialize "data"
SPWI_DIR = OUT; //Make sure we are driving the SPWI pin
// START Bit
SPWI = HI;pwi1_clock_pulse(); //See the helper function later on in this code
// Send the two reserved bits, 00b
SPWI = LO;
pwi1_clock_pulse(); //Reserved 1
pwi1_clock_pulse(); //Reserved 2
// Now we will do the payload bits
for(bit = 0; bit < 8; bit++){
SPWI = ((data & 0x80) ? HI : LO); //Transfer data out the MSB of data
pwi1_clock_pulse(); //Clock each bit out
data <<= 1; //Slide the next MSB into place
   }
// STOP Bit
SPWI = LO;
SCLK = HI; //Take the SCLK pin high
SPWI_DIR = IN; // If this is a read command, the EMU will begin to drive SPWI on falling edge
SCLK = LO; //Complete the clock cycle
return(error); //Currently no error checking, any needed can be added
  }
byte pwi1_read_frame(byte* data)
{
byte error = 0; //Return value
byte bit = 0; //Used as data counter to handle serial-to-parallel conversion
SPWI_DIR = IN; //Ensure that SPWI is an input
// Look for START Bit from EMU
if(SPWI == LO)error = 1; //No START Bit from slave, error code = 1}
pwi1_clock_pulse(); //Acknowledge the START Bit
```

```
www.national.com 2
```
### **Software For PWI Emulation** (Continued)

```
// Now ensure EMU drives 2 Reserved Bits, 00b
if(SPWT == HI)error = 2; //Reserve Bit 1 not correct, error code = 2}
pwi1_clock_pulse(); //Clock in first Reserved Bit
if(SPWT == HT)error = 2; //Reserve Bit 2 not correct, error code = 2
 }
 pwi1_clock_pulse(); //Clock in second Reserved Bit
for(bit = 0; bit < 8; bit++){
(*data) = SPWI; //Grab the bit
pwi1_clock_pulse(); //Tell EMU we got it
(*data) \ll= 1; //Make room for the next most significant bit
}
  // Look for STOP Bit from EMU
if(SPWT == HT)error = 3; //No STOP Bit from slave, error code = 3
    }
  pwi1_clock_pulse();
 return(error); //Currently no error checking, any needed can be added
}
This is a supporting function that toggles the SCLK GPIO pin. This could also be done with a
⇒ macro, but is not here to aid clarity.
void pwi1_clock_pulse(void)
{
    // SCLK assumed low upon entering
SCIJK = HT:/*** INSERT SOME DELAY HERE TO EVEN OUT THE DUTY CYCLE AND ENSURE THAT YOU
 MEET THE MINIMUM PULSE WIDTH REQUIREMENTS OF THE SPEC. ***/
 SCLK = LO;return();
}
We now proceed to the register write and register read commands. A very bare-bones
⇒implementation could get by with nothing more than these two commands, but it is recommended
⇒ that all PWI functionality be implemented.
void pwi1_reg_write(byte register_number, byte write_data)
{
byte error = 0; //Error message; how to process?
 /* Note that this function does not ensure whether the register requested is valid,
  but it does lop off the high nibble since there are only 15 registers available. */
register_number &= 0x0F;
error = pwi1_write_frame(CMD_REG_WRITE | register_number); //Tell the EMU what we want
 error = pwi1_write_frame(write_data); //Push the data to the register
 return();
 }
byte pwi1_reg_read(byte register_number)
{
byte error = 0; //Error message, how to process?
byte register_contents = 0; //The data that was read
/* Note that this function does not ensure whether the register requested is valid,
```
AN-1460 **AN-1460**

```
AN-1460
```
#### **Software For PWI Emulation** (Continued)

```
but it does lop off the high nibble since there are only 15 registers available. */
register number &= 0x0F;
  error = pwi1_write_frame(CMD_REG_READ | register_number); //Tell the EMU what we want
  // Here we must handle the turn-around clock pulse
  pwi1_clock_pulse();
// Now read what the SPC is driving back
error = pwi1_read_frame(& register;_contents);
// Send back what we got
return(register_contents);
  }
                     Below are the command functions for PWI. We start with the two most
⇒important, Core Voltage Adjust, and the Synchronize command. The synchronize command should
⇒ be implemented and called at start-up to ensure that the EMU is synchronized with the
⇒master.
byte pwi1_core_v_adjust(byte voltage)
{
 byte error = 0; //Error message
if(voltage & 0x80){
  error = 1; //The MSB of R0 is reserved per PWI spec
}
else{
 pwi1_write_frame(CORE_V_ADJ | voltage); //Command with MSB set indicates Core V Adjust
}
return(error);
 }
void pwi1_synchronize(void)
{
/* The synchronize command is a series of 11 1's followed by a STOP bit
byte bit = 0; //Used for the counter below
SPWI_DIR = OUT; //Make sure we are driving the SPWI pin
// START Bit
SPWI = HI;CLK_PULSE;
 // Send the two reserved bits, 11b, note that SPWI is already logic high
CLK_PULSE; //Reserved 1
CLK_PULSE; //Reserved 2
// Now we will do the payload bits, note that SPWI is already logic high
for(bit = 0; bit < 8; bit++){
CLK_PULSE; //Clock each bit out
}
  // Stop Bit is a logic low
  SPWI = LO;CLK_PULSE;
return(void);
   }
```
### **Software For PWI Emulation** (Continued)

```
void pwi1_reset(void) {
pwi1_write_frame(CMD_RESET); //CMD_RESET = 0x10
return(void);
}
void pwi1_sleep(void) {
pwi1_write_frame(CMD_SLEEP); //CMD_SLEEP = 0x11
   return(void);
}
void pwi1_shutdown(void) {
pwi1_write_frame(CMD_SHUTDOWN); //CMD_SHUTDOWN = 0x12
return(void);
}
void pwi1_wakeup(void) {
pwi1_write_frame(CMD_WAKEUP); //CMD_WAKEUP = 0x13
return(void);
}
```
National does not assume any responsibility for use of any circuitry described, no circuit patent licenses are implied and National reserves the right at any time without notice to change said circuitry and specifications.

For the most current product information visit us at www.national.com.

#### **LIFE SUPPORT POLICY**

NATIONAL'S PRODUCTS ARE NOT AUTHORIZED FOR USE AS CRITICAL COMPONENTS IN LIFE SUPPORT DEVICES OR SYSTEMS WITHOUT THE EXPRESS WRITTEN APPROVAL OF THE PRESIDENT AND GENERAL COUNSEL OF NATIONAL SEMICONDUCTOR CORPORATION. As used herein:

- 1. Life support devices or systems are devices or systems which, (a) are intended for surgical implant into the body, or (b) support or sustain life, and whose failure to perform when properly used in accordance with instructions for use provided in the labeling, can be reasonably expected to result in a significant injury to the user.
- 2. A critical component is any component of a life support device or system whose failure to perform can be reasonably expected to cause the failure of the life support device or system, or to affect its safety or effectiveness.

#### **BANNED SUBSTANCE COMPLIANCE**

National Semiconductor manufactures products and uses packing materials that meet the provisions of the Customer Products Stewardship Specification (CSP-9-111C2) and the Banned Substances and Materials of Interest Specification (CSP-9-111S2) and contain no ''Banned Substances'' as defined in CSP-9-111S2.

Leadfree products are RoHS compliant.

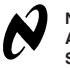

www.national.com

**National Semiconductor Americas Customer Support Center** Email: new.feedback@nsc.com Tel: 1-800-272-9959

**National Semiconductor Europe Customer Support Center** Fax: +49 (0) 180-530 85 86 Email: europe.support@nsc.com Deutsch Tel: +49 (0) 69 9508 6208 English Tel: +44 (0) 870 24 0 2171 Français Tel: +33 (0) 1 41 91 8790

**National Semiconductor Asia Pacific Customer Support Center** Email: ap.support@nsc.com **National Semiconductor Japan Customer Support Center** Fax: 81-3-5639-7507 Email: jpn.feedback@nsc.com Tel: 81-3-5639-7560